## **Alle Geräte im CBW zurücksetzen**

## **Ziel**

In diesem Artikel wird erläutert, wie Sie alle Access Points in Ihrem Cisco Business Wireless (CBW)-Netzwerk gleichzeitig auf die Werkseinstellungen zurücksetzen.

## **Unterstützte Geräte | Software-Version**

**â—**CBW140AC | 10.8.1.0 (Aktuelle Version herunterladen) **� â—**CBW141ACM | 10.8.1.0 (Aktuelle Version herunterladen) **� â—**CBW142ACM | 10.8.1.0 (Aktuelle Version herunterladen) **� â—**CBW143ACM | 10.8.1.0 (Aktuelle Version herunterladen) **� â—**CBW145AC | 10.8.1.0 (Aktuelle Version herunterladen) **� â—**CBW240AC | 10.8.1.0 (Aktuelle Version herunterladen) **�**

#### **Einleitung**

In der CBW-Firmware-Version 10.8.1.0 ist es nun möglich, alle Access Points (APs) und Mesh Extender (ME) gleichzeitig über die Web-Benutzeroberfläche (UI) auf die Werkseinstellungen zurückzusetzen.

Beim Zurücksetzen auf die Werkseinstellungen werden alle geänderten Konfigurationseinstellungen gelöscht, und das Gerät wird auf die ursprünglichen Einstellungen zurückgesetzt. Weitere Informationen zum Zurücksetzen eines CBW-Zugangspunkts finden Sie unter **[Zurücksetzen eines CBW-Zugangspunkts auf die Werkseinstellungen.](/content/en/us/support/docs/smb/wireless/CB-Wireless-Mesh/2120-reset-to-factory-default-cbw.html)**

## **Alle Geräte werkseitig zurücksetzen**

#### **Schritt 1**

Melden Sie sich bei Ihrem primären CBW-AP an.

alballi Cisco Business

# **Cisco Business Wireless Access Point**

Welcome! Please click the login button to enter your user name and password

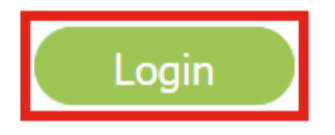

#### **Schritt 2**

Navigieren Sie zu **Erweitert > Primäre AP-Tools**.

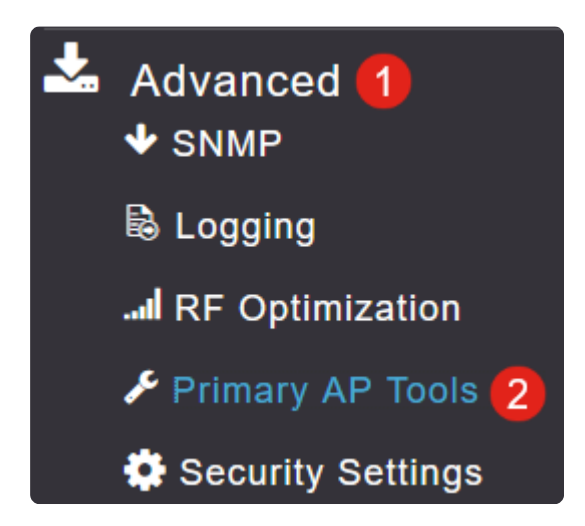

#### **Schritt 3**

Wählen Sie die Registerkarte **Konfigurationsverwaltung aus**.

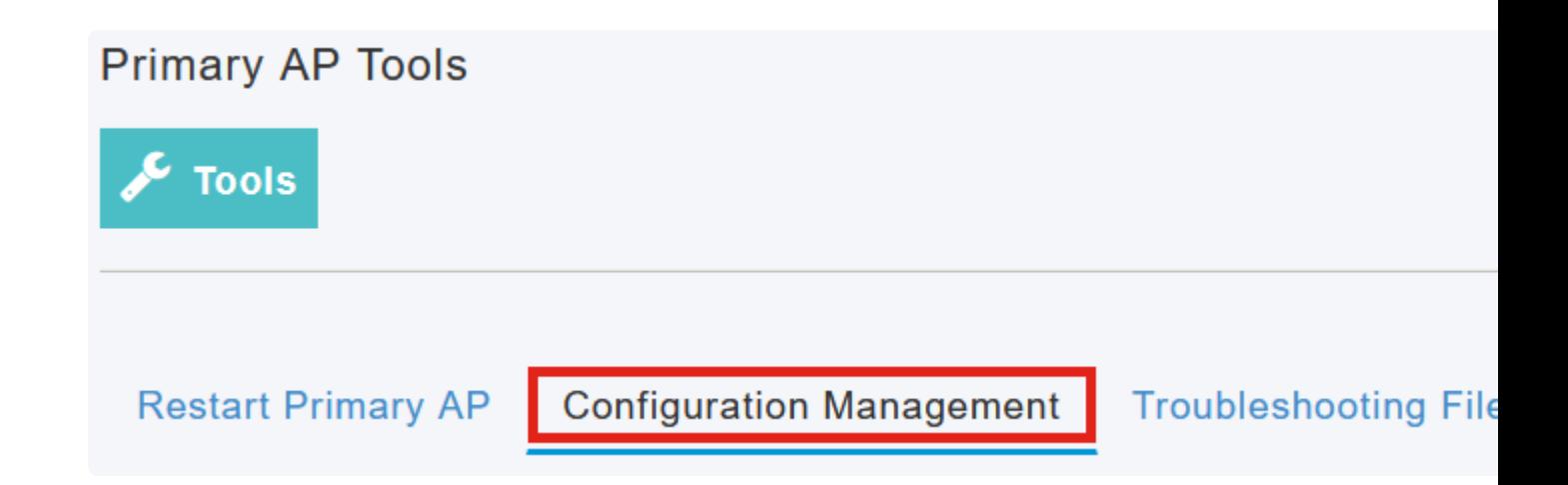

#### **Schritt 4**

Klicken Sie auf die Schaltfläche **"Factory Default All APs**" (Werksseitige Standardeinstellungen für alle Access Points), um alle Access Points und Access Points im Netzwerk zurückzusetzen.

## **Reset to Factory Default Settings**

Clicking on Reset to Factory Default Settings button below will erase the existing AP configuration and values. To configure Primary AP again, connect to the "CiscoBusiness-Setup" SSID and access the Set AP" button and to reset all the APs connected to the Primary AP (inclusive) simultaneously, click on "F

**Factory Default All APs Factory Default Primary AF** 

**Note:**

*Bei der* Option *"Factory Default Primary AP*" wird nur der primäre AP zurückgesetzt.

### **Schlussfolgerung**

So einfach ist das! Sie haben alle CBW-APs und MEs in Ihrem Netzwerk erfolgreich auf die Werkseinstellungen zurückgesetzt.

Wenn Sie nach weiteren Artikeln über CBW suchen, klicken Sie auf einen der folgenden Tags!

**[Häufig gestellte Fragen](https://www.cisco.com/c/de_de/support/docs/smb/wireless/CB-Wireless-Mesh/1769-tz-Frequently-Asked-Questions-for-a-Cisco-Business-Mesh-Network.html) [RADIUS](https://www.cisco.com/c/de_de/support/docs/smb/wireless/CB-Wireless-Mesh/2077-Configure-RADIUS-CBW.html) [Firmware-Upgrade](/content/en/us/support/docs/smb/wireless/CB-Wireless-Mesh/2063-Upgrade-software-of-CBW-access-point.html) [RLANs](https://www.cisco.com/c/de_de/support/docs/smb/wireless/CB-Wireless-Mesh/2067-RLAN-Port-Config-AP-Groups-CBW.html) [Erstellung von](https://www.cisco.com/c/de_de/support/docs/smb/wireless/CB-Wireless-Mesh/2068-Application-Profiling.html) [Anwendungsprofilen](https://www.cisco.com/c/de_de/support/docs/smb/wireless/CB-Wireless-Mesh/2068-Application-Profiling.html) [Client-Profilerstellung](https://www.cisco.com/c/de_de/support/docs/smb/wireless/CB-Wireless-Mesh/2080-Client-Profiling.html) [Primäre AP-Tools](https://www.cisco.com/c/de_de/support/docs/smb/wireless/CB-Wireless-Mesh/1895-Master-AP-Tools.html) [Umbrella](https://www.cisco.com/c/de_de/support/docs/smb/wireless/CB-Wireless-Mesh/2071-Configure-Cisco-Umbrella-CBW.html) [WLAN-](https://www.cisco.com/c/de_de/support/docs/smb/wireless/CB-Wireless-Mesh/2075-Config-WLAN-Users-CBW.html)[Benutzer](https://www.cisco.com/c/de_de/support/docs/smb/wireless/CB-Wireless-Mesh/2075-Config-WLAN-Users-CBW.html) [Protokollieren](https://www.cisco.com/c/de_de/support/docs/smb/wireless/CB-Wireless-Mesh/2064-Setting-Up-System-Message-Logs-CBW.html) [Traffic Shaping](https://www.cisco.com/c/de_de/support/docs/smb/wireless/CB-Wireless-Mesh/2076-traffic-shaping.html) [Schurken](https://www.cisco.com/c/de_de/support/docs/smb/wireless/CB-Wireless-Mesh/2074-Rogue-Clients-CBW-Master-AP.html) [Störfaktoren](https://www.cisco.com/c/de_de/support/docs/smb/wireless/CB-Wireless-Mesh/2073-interferers.html) [Konfigurationsverwaltung](https://www.cisco.com/c/de_de/support/docs/smb/wireless/CB-Wireless-Mesh/2072-Config-Managmt-CBW.html) [Netzmodus für Portkonfiguration](https://www.cisco.com/c/de_de/support/docs/smb/wireless/CB-Wireless-Mesh/2066-Config-Ethernet-Ports-Mesh-Mode.html) [Willkommen bei CBW Mesh](/content/en/us/support/docs/smb/wireless/CB-Wireless-Mesh/1768-tzep-Cisco-Business-Introduces-Wireless-Mesh-Networking.html) [Networking](/content/en/us/support/docs/smb/wireless/CB-Wireless-Mesh/1768-tzep-Cisco-Business-Introduces-Wireless-Mesh-Networking.html) [Gastnetzwerk mit E-Mail-Authentifizierung und RADIUS-Accounting](https://www.cisco.com/c/de_de/support/docs/smb/wireless/CB-Wireless-Mesh/2082-Configure-Guest-Network-email-RADIUS-CBW.html) [Fehlerbehebung](https://www.cisco.com/c/de_de/support/docs/smb/wireless/CB-Wireless-Mesh/2109-tz-troubleshooting-CBW-Mesh-Network.html) [Verwenden eines Draytek-Routers mit CBW](https://www.cisco.com/c/de_de/support/docs/smb/wireless/CB-Wireless-Mesh/kmgmt-2314-Draytek-router-Cisco-Business-Wireless.html)**

#### Informationen zu dieser Übersetzung

Cisco hat dieses Dokument maschinell übersetzen und von einem menschlichen Übersetzer editieren und korrigieren lassen, um unseren Benutzern auf der ganzen Welt Support-Inhalte in ihrer eigenen Sprache zu bieten. Bitte beachten Sie, dass selbst die beste maschinelle Übersetzung nicht so genau ist wie eine von einem professionellen Übersetzer angefertigte. Cisco Systems, Inc. übernimmt keine Haftung für die Richtigkeit dieser Übersetzungen und empfiehlt, immer das englische Originaldokument (siehe bereitgestellter Link) heranzuziehen.